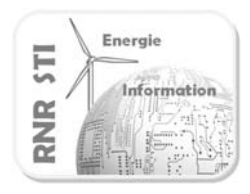

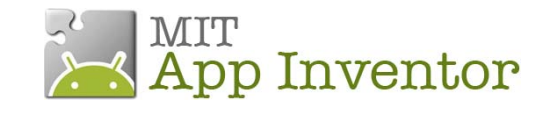

### *Objectif*

 Commander une lampe à partir d'un Smartphone ANDROID via une carte Arduino. La consigne est donnée par un curseur sur l'écran

### *Prérequis*

- Configurer la liaison Bluetooth des 2 unités de traitements
	- *Voir exemple 1\_*AppInv-Arduino\_config Bluetooth

La configuration des liaisons Bluetooth n'est donc pas détaillée dans cette fiche

- Réaliser un programme Arduino traitant les trames de la liaison Bluetooth
	- *Voir exemple* 2 \_ Commander une lampe

#### *Configuration*

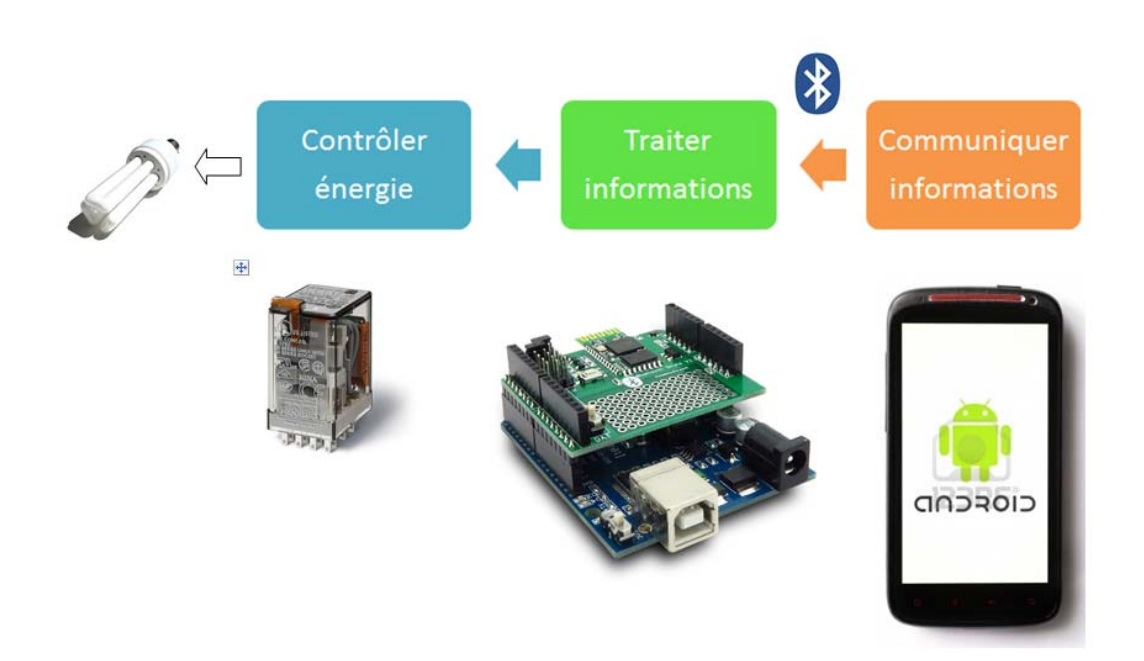

Le relais est piloté par la voie 7 du port d'E/S

La led 13 de la carte Arduino sera aussi commandée pour faciliter les essais de mise au point

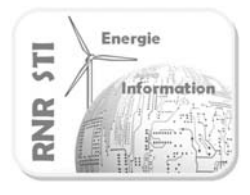

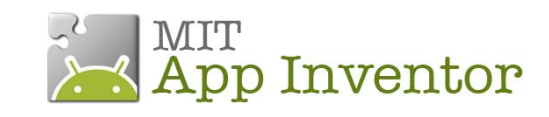

# *Programme de la carte Arduino*

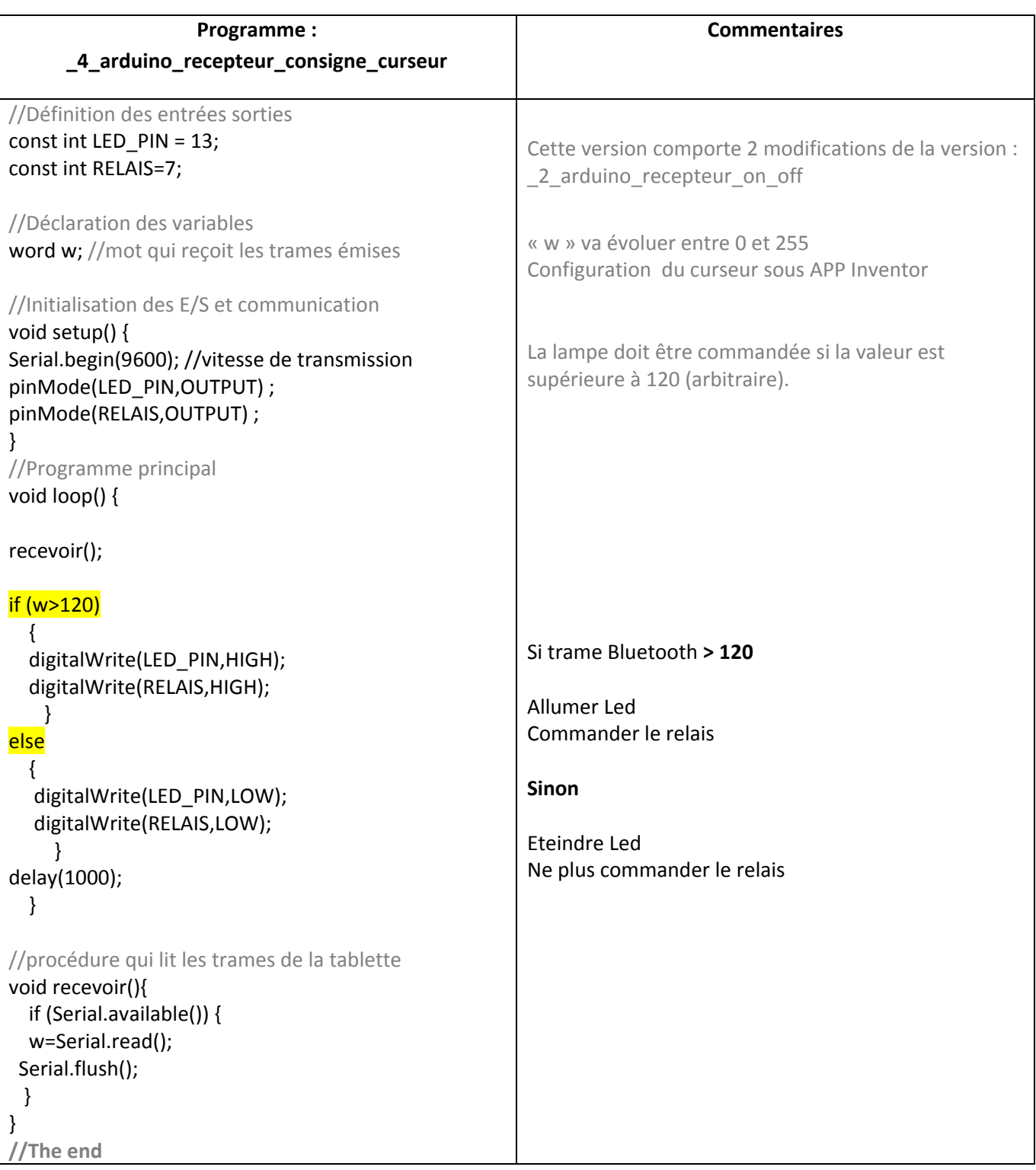

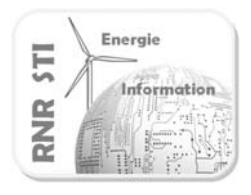

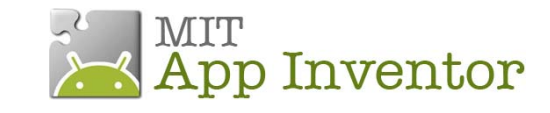

## *Application App Inventor du Smartphone*

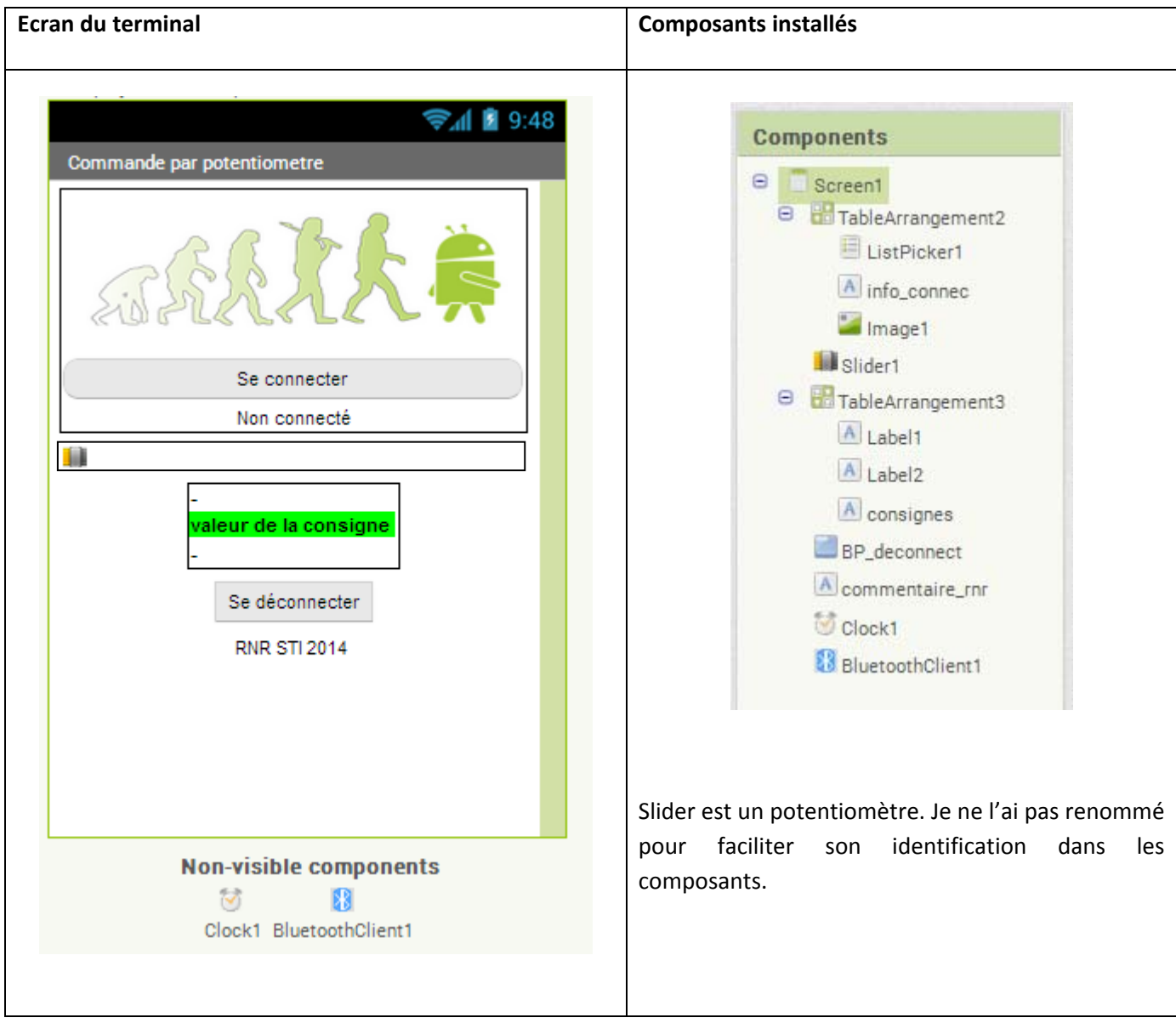

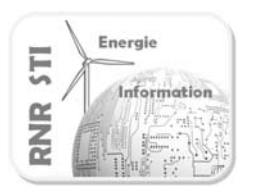

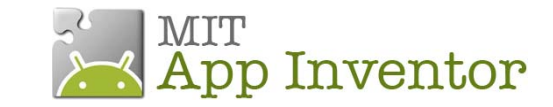

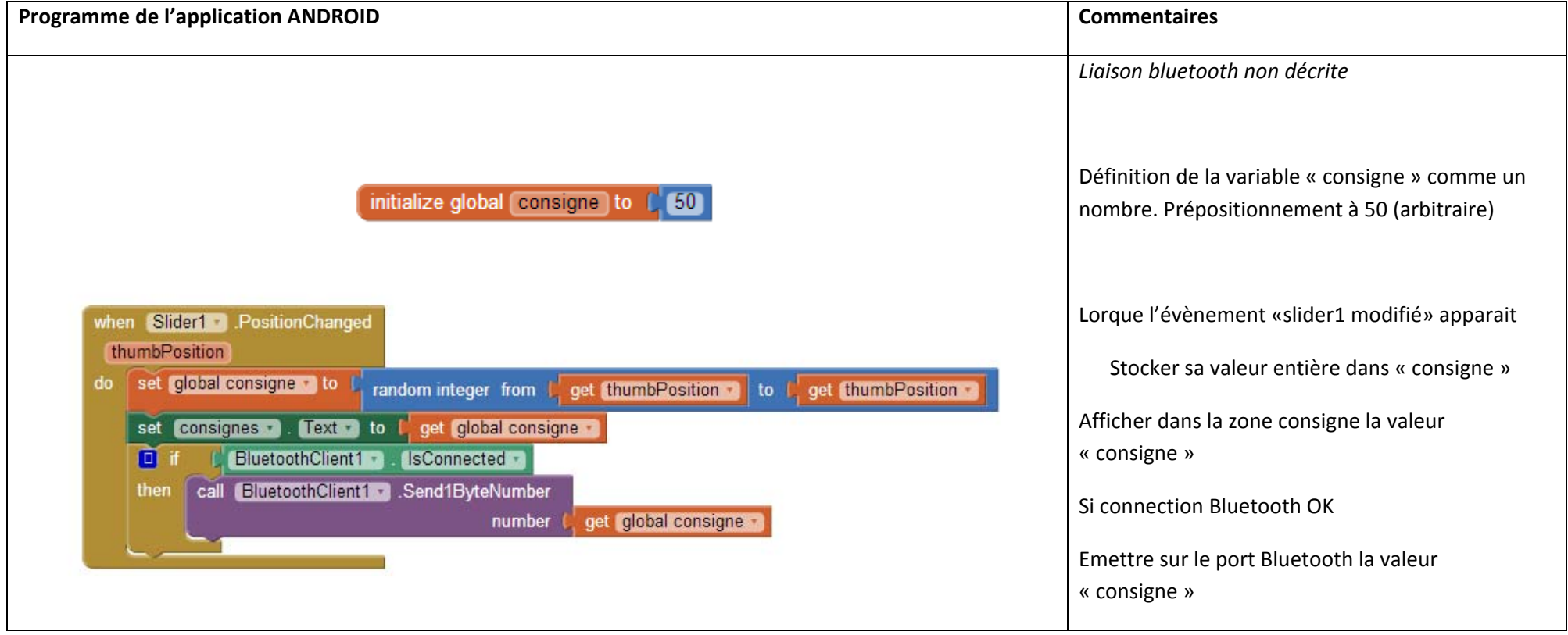

Le programme marche mieux si vous procédez par « touché bref ». En effet si vous faites glisser le curseur, <sup>c</sup>'est la première acquisition qui est envoyée sur le port Bluetooth. Mon souhait était de faire un programme simple… Piste de solution : cadencement par une seconde horloge pour l'envoi de la consigne